## **HOW DO I CONFIRM MY COURSE REGISTRATION ?**

- 1. Go to https://www.nsp.org
- 2. Click " SIGN IN "

**EXPLORED NATIONAL** 

3. Click " CENTER FOR LEARNING "

A new window will appear for the Learning Center

- 4. Click " GO TO YOUR LEARNING CENTER "
- 5. Under " CURRENT " You will see Course Status (Takes a few seconds to load).

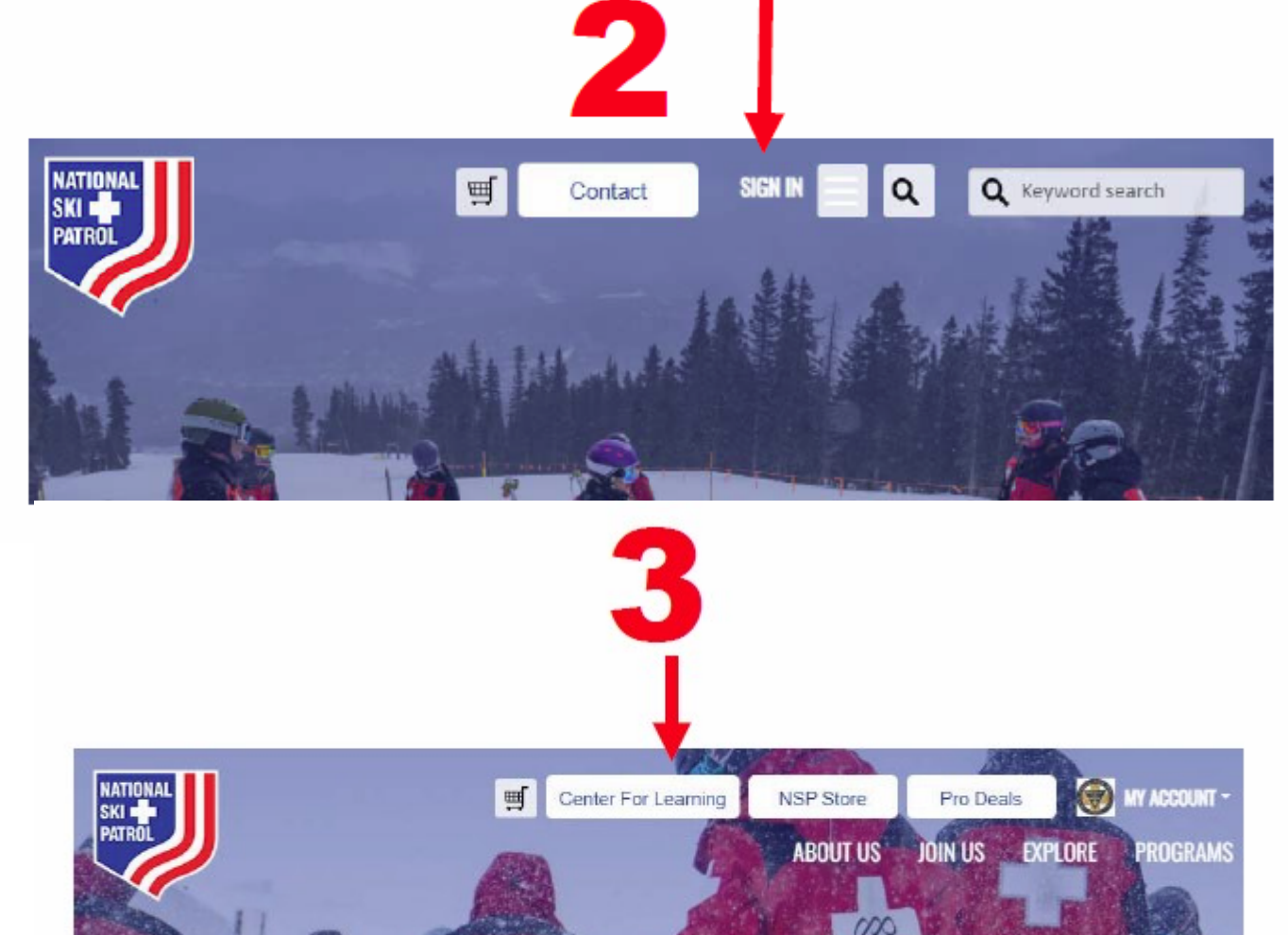

## **Internet Browser Recommendations**

4

Using Chrome or Edge will al ow for the best user experience on be less reliable.

If you're experiencing issues, the clearing your cache, closing the

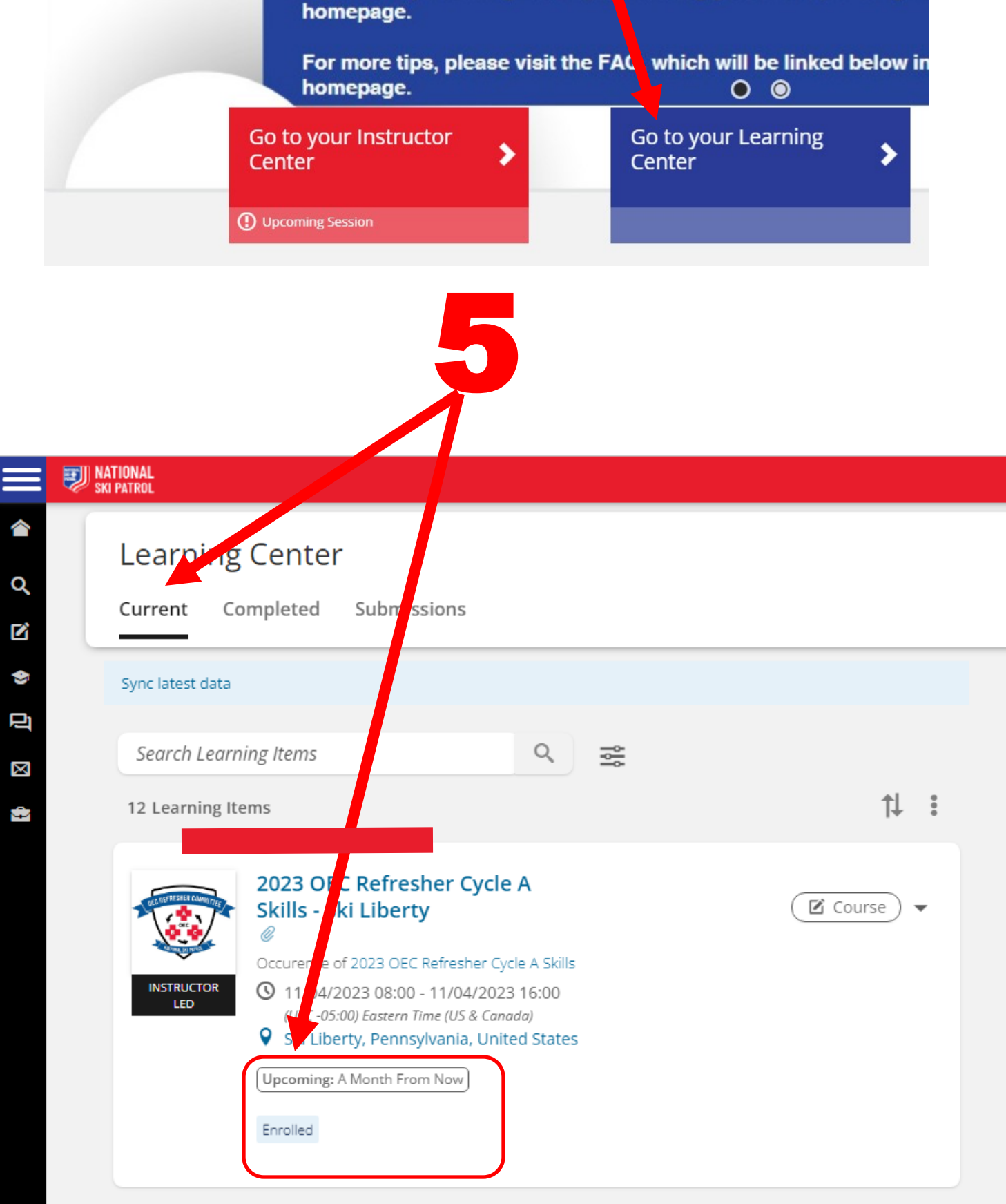